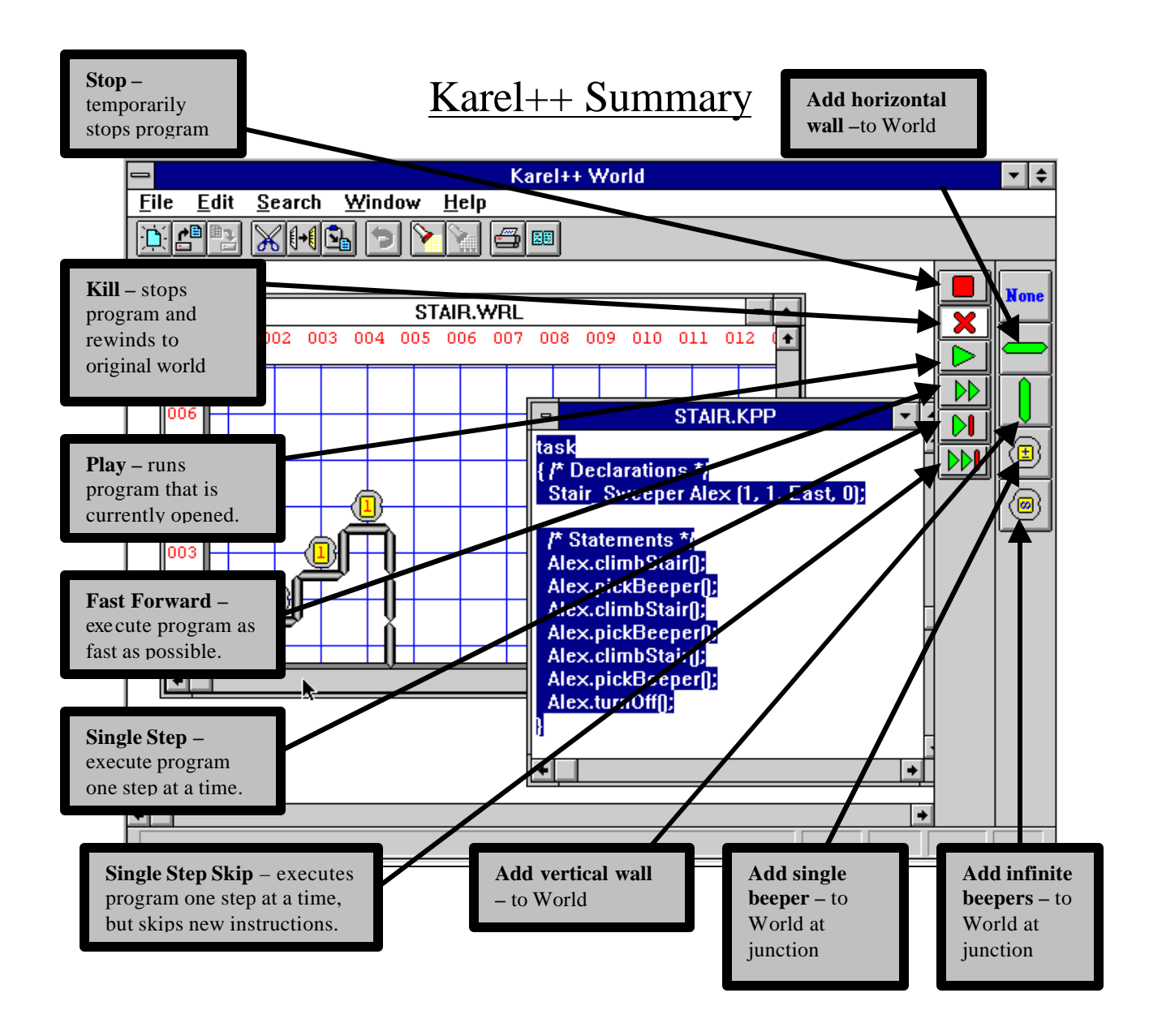

## **Steps**

- 1. Create a World by choosing *new* from the *file* menu and then using the pallet to add walls and beepers to the World.
- 2. Run Notepad and type in a program using the Karel++ language.
- 3. Save program as a .kpp file.
- 4. Open your Karel++ program using *open* from the Karel++ *file* menu and choosing the *file type* as "*Karel++ Source*", and then choosing your .kpp file.
- 5. Hit the play button (see above diagram).
- 6. Karel++ will report syntax errors. Fix the errors in Notepad then save the changes.
- 7. Repeat Steps 4, 5 and 6 until the program runs.

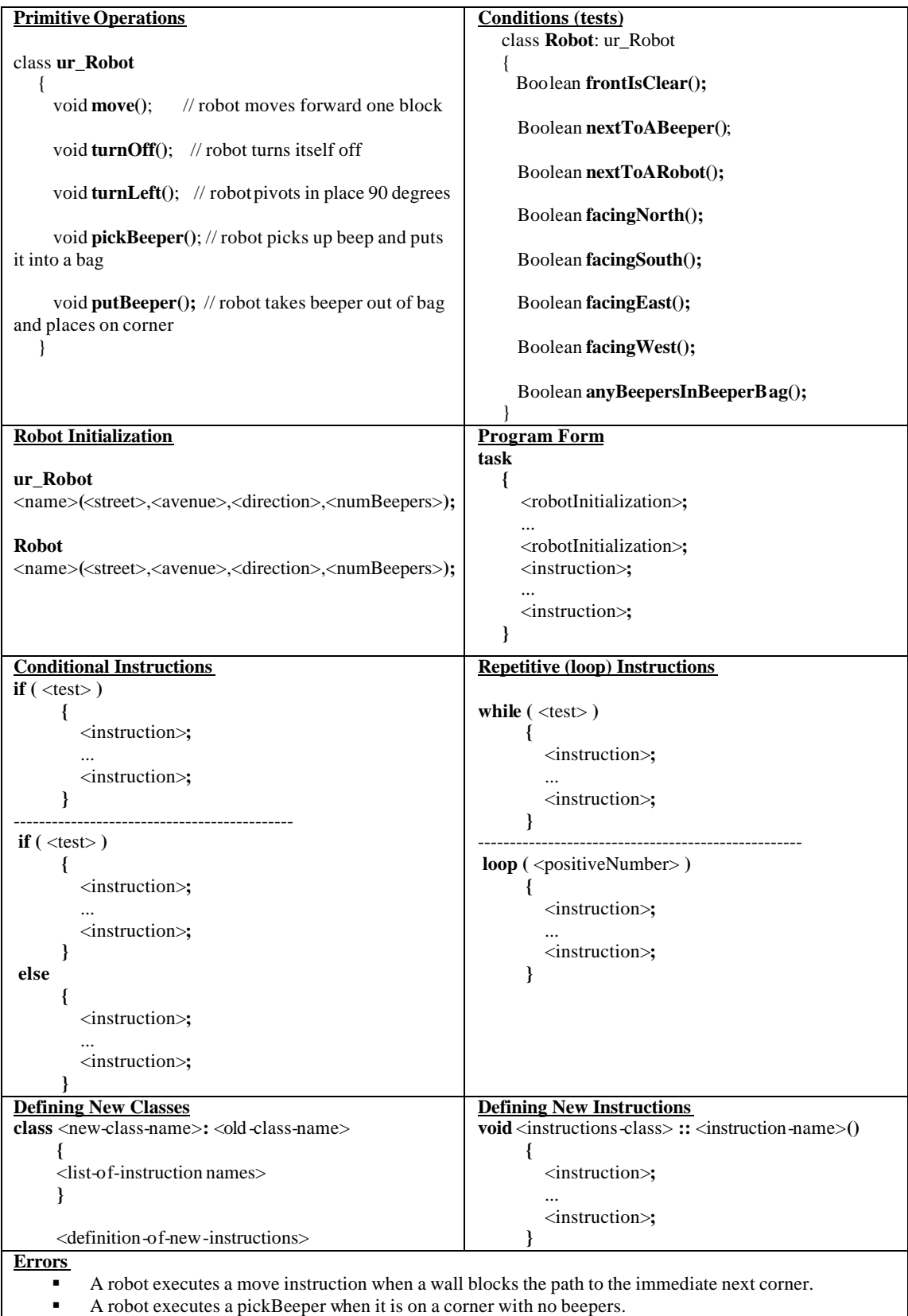

A robot executes a putBeeper when it has no beepers in its bag